## Engaging with Evernote

## **What is Evernote?**

A web based application that allows you to save a text note, web clips, photos, and audio. (All are referred to as "notes" by Evernote). Create an account and your notes will be accessible from any internet enabled device.

Download the Evernote app from the iPad (free gives you 60 MB a month of uploads; paid premium version up to 1 GB per month--\$5/month or \$45 for a year) and sign up for an account [\(www.evernote.com\)](http://www.evernote.com/).

Your notes appear as thumbnails with a preview screen that enlarges (click the diagonal arrows on the upper left side of the preview).

You can sort your notes by date uploaded, title, notebook name, city, or country.

This is a screenshot of the NOTEBOOKS tab in the home view:

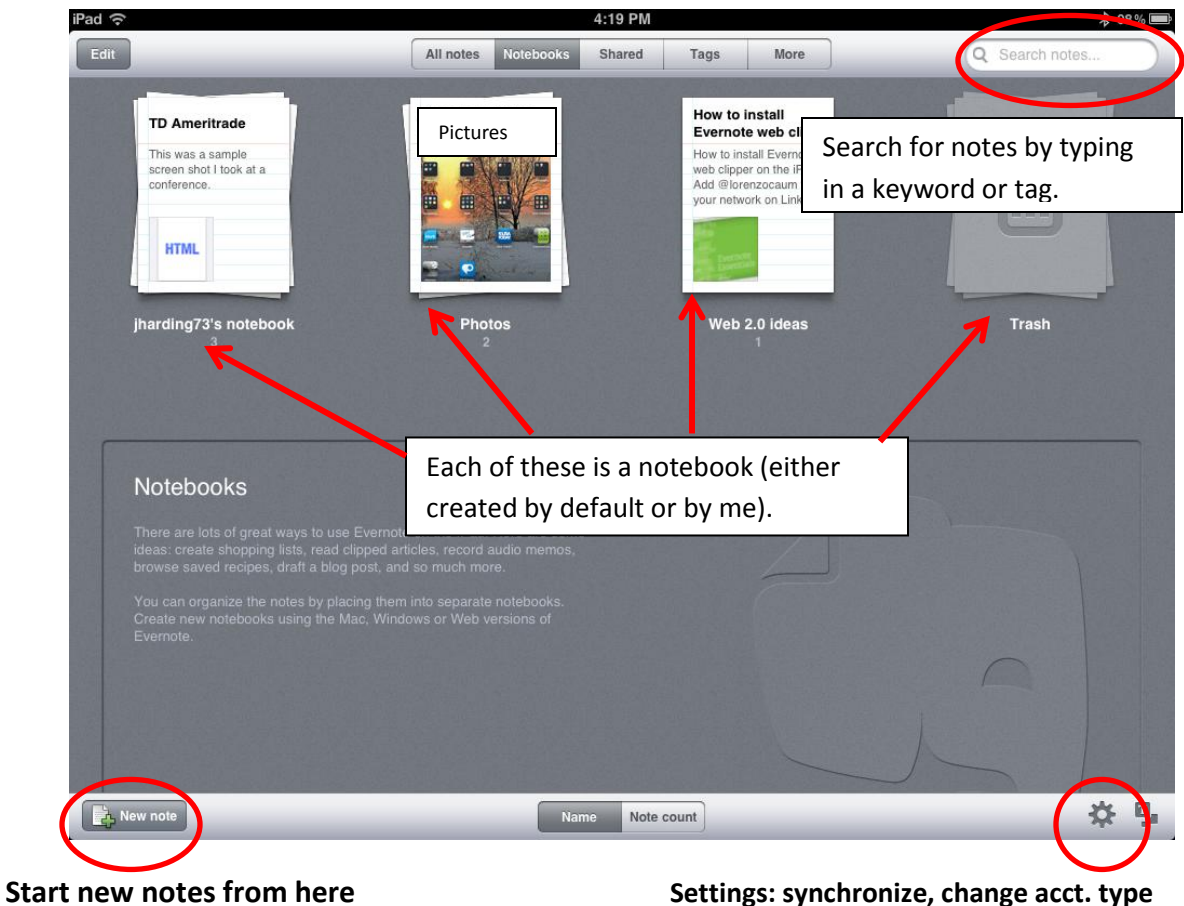

NOTE: At this time, in the iPad app, you cannot move notes from one Notebook. You can download Evernote on your PC or Mac and create notebooks or move items from there.

You can share a notebook (if you choose) with the world through Facebook and Twitter or with an individual by email. When you share through FB or Twitter it generates a link people can click to view your notebook. An email address will allow the recipient to view your notebook. In Evernote Premium (paid account) you can collaborate on Notebooks.

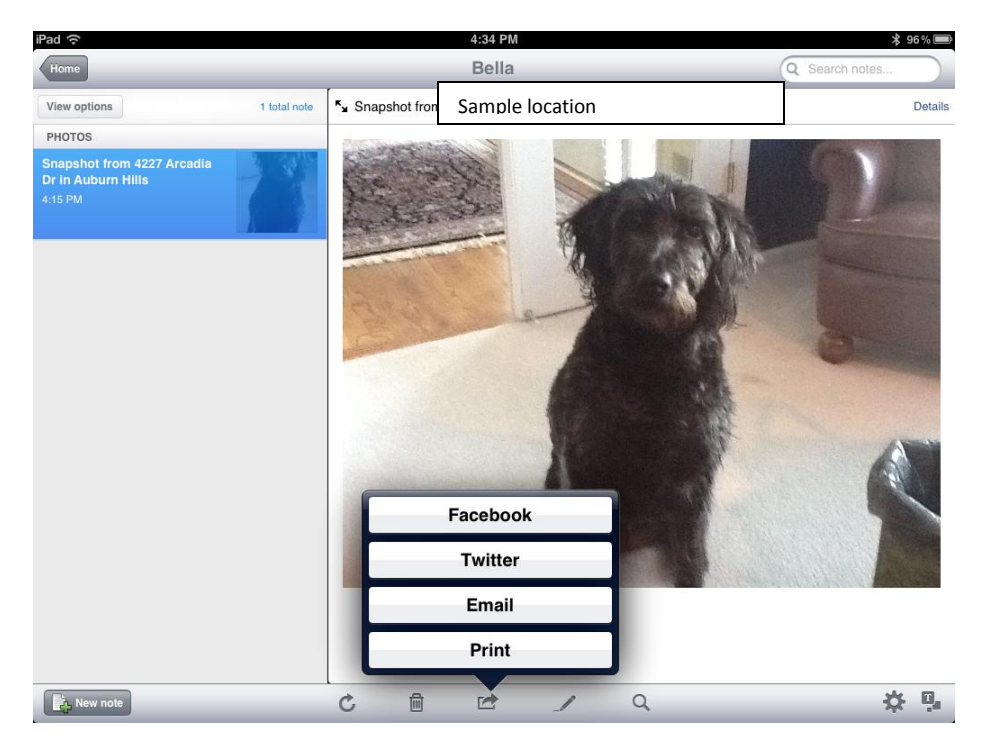

Note that you can also print from this screen.

To create an audio note, use the "new note" button in the lower left hand corner of the screen. Attach a picture or type some text if desired, and press the microphone button to record.

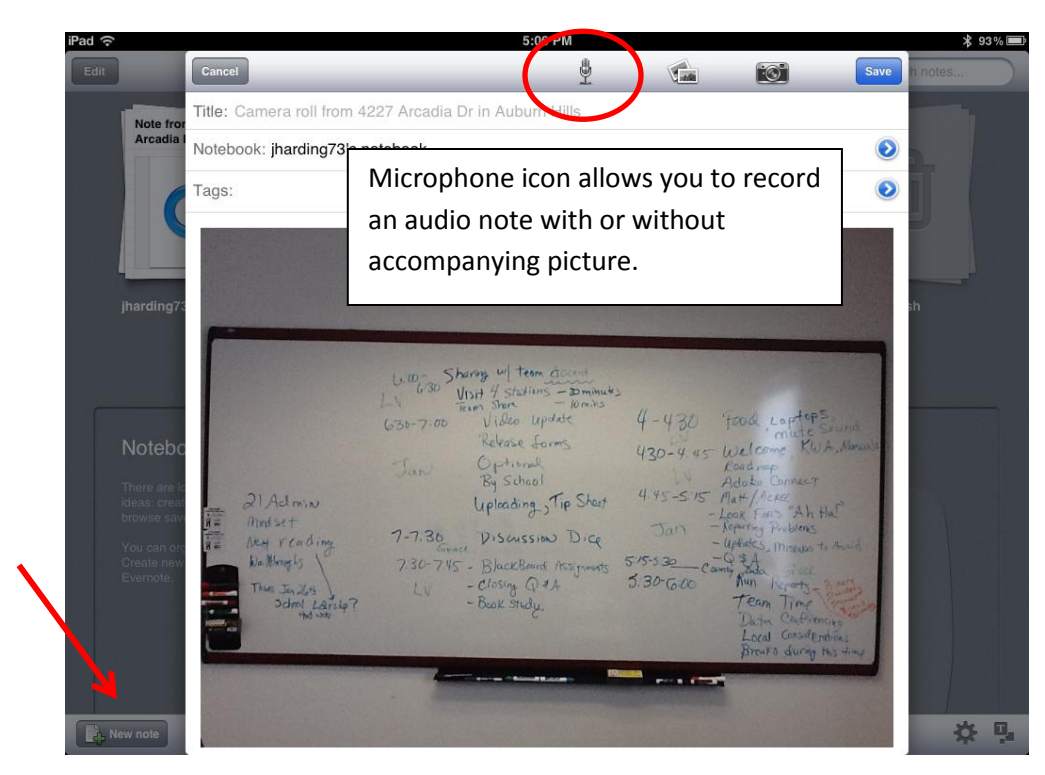

To install the web clipper on the iPad, follow these directions:

<http://lorenzocaum.com/blog/how-to-install-evernote-web-clipper-on-the-iphone-and-the-ipad/>

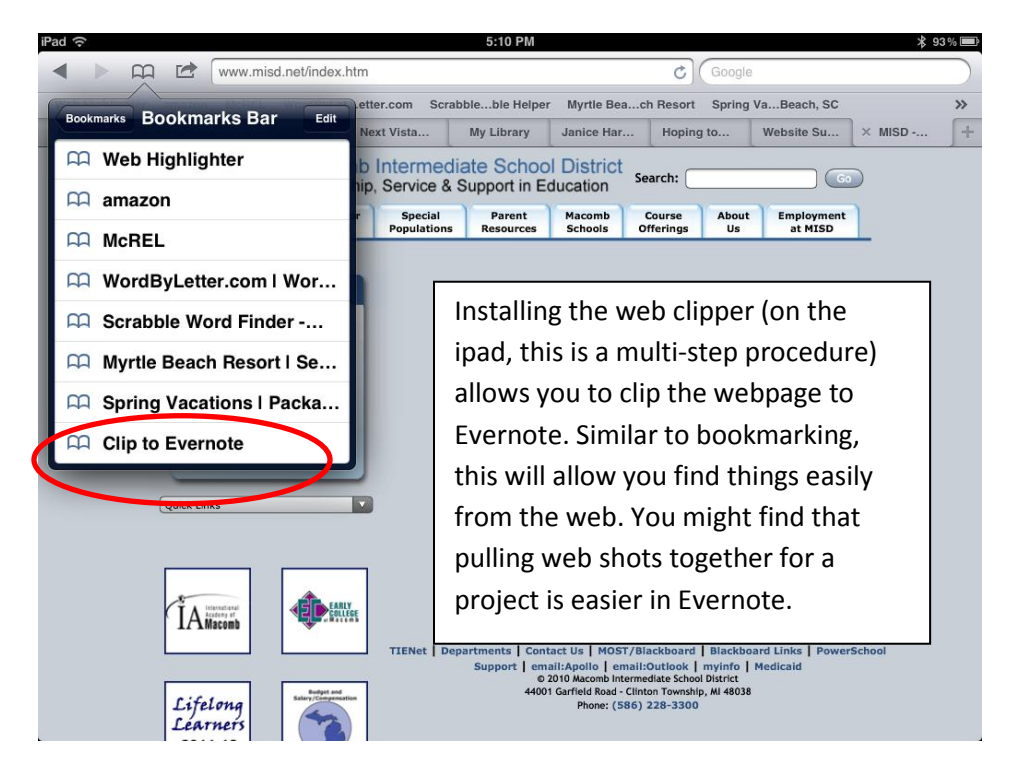

Additional resources for learning about Evernote:

[Getting Started](http://www.evernote.com/about/getting_started/)

[Becoming Fluent with Evernote](http://www.newtrier.k12.il.us/media/files/content/New_Trier_Web_Site/Academics/Library/Class_Links/BecomeFluentwithEvernote(1).pdf?n=4252)

[YouTube Tutorial](http://www.youtube.com/watch?v=IHeVZvnCjNA&feature=related)

[Top Windows Tutorials](http://www.top-windows-tutorials.com/evernote.html)

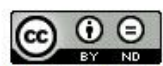

Engaging with Evernote by Jan Harding, MISD is licensed under a Creative Commons Attribution-NoDerivs 3.0 Unported License.